## **Como reasignar un Desktop asignado a un DDC a otra granja**

En algunas ocasiones podemos tener la necesidad de tener que reasignar un Desktop que tengamos publicado con XenDesktop en una granja específica a otra nueva granja, bién por una cuestión de migración o por cualquier otra causa, en este artículo explicamos como realizarlo.

Uno de los inconvenientes que hemos encontrado es el de utilizar/asignar un escritorio en el pool de un DDC, si posteriormente este quiere ser eliminadoeliminado del pool basta con quitar la máquina del Desktop Group, pero si queremos asignar dicho Desktop a otro DDC de una granja diferente, este no podrá ser asignado.

El motivo es que el Desktop Agent tiene dispone de una clave de registro que indica la pertenencia de ese desktop específico a una granja de XD en concreto. Solucionarlo es muy sencillo, basta con comprobar las propiedades de nuestra nueva granja, comprobar el ID de la misma, anotarlo y conectarnos a los Desktop que queremos reasignar a la nueva granja de XenDesktop, realizando la modificación posteior en la correspondiente clave del registro.

Para comprobar el FarmGUID, abrimos el Citrix Delivery Desktop, seleccionamos la Granja y ponemos la vista "only read.properties". Nos mostará un cuadro con propiedades de solo lectura de la granja. En este punto podemos localizar nuestro farmGUID y tomar nota.

 \* **OJO**: Solo aparece el Farm GUID si se ha realizado correctamente la conf del DDC en AD, que debe ser realizada tras instalar las licencias de XD (no antes).

Para realizar este cambio, realizaremos los siguientes pasos:

- En el Desktop a modificar
- Ejecutaremos Regedit
- Localizaremos la clave de registro, HKLM->Software->Citrix->VirtualDesktopAgent
- En la clave FarmGUI especificaremos el nombre de la nueva granja, sustituyendo el actualmente existente.
	- Reiniciaremos el Desktop
	- Pudiendo añadir posteiormente el el nuevo Desktop al DesktopGroup de la nueva granja.

## **Como reasignar un Desktop asignado a un DDC a otra granja**

Escrito por cristiansan

Miércoles, 20 de Enero de 2010 15:26 - Actualizado Jueves, 21 de Enero de 2010 10:08

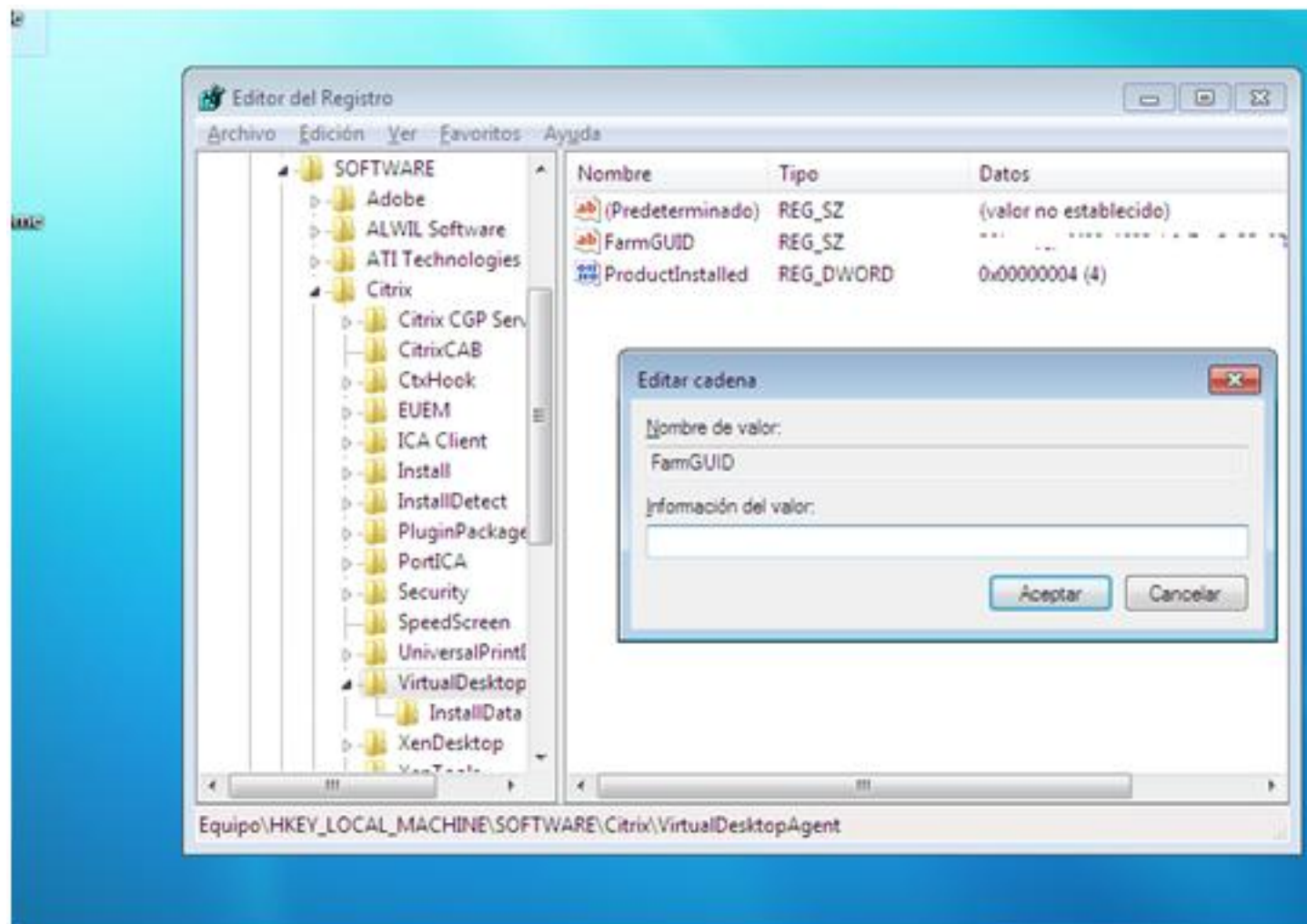

En estito paso depopue ne spermete intemple soperates apparectorá, en DDC No en arginate la signar el escritorio al